# **GUIDELINES ZUR BENUTZUNG VON TEXVERARBEITUNGSPROGRAMMEN FÜR DIE ERSTELLUNG VON SEBIM-NEWS-TEXTEN**

## KURZ ÜBERSICHT

- $\checkmark$  Konsequentes Einsetzen der Tabulator-Funktion
- **Nicht** nach jeder Zeile einen manuellen Zeilenumbruch erstellen. (Das Textverarbeitungsprogramm erstellt Zeilenumbrüche automatisch)
- Einrückungen nicht mit Lehrschlägen füllen!
- $\checkmark$  Für Titel sollten die Standard Formatvorlagen "Überschrift 1-6" verwendet werden.
- $\checkmark$  Fließtext Schriftart: Times New Roman 12pt.
- $\checkmark$  Formatvorlagen einsetzen
- Formate: .odt, .doc, .docx, .pap, eventuell .pdf

### TABULATOREN RICHTIG EINSETZEN

Es gibt in jedem guten Textverarbeitungsprogramm die Möglichkeit, Tabulatoren zu setzen. Diese können meist oben Links ausgewählt werden. Dort kann per Klick zwischen den verschiedenen Arten von Tabulatoren gewechselt werden:

- Text wird links ausgerichtet Text wird rechts ausgerichtet
- $\triangleright$   $\blacksquare$  Zahlen werden bei der Kommastelle exakt ausgerichtet
- $\triangleright$   $\blacksquare$  Text wird mittig ausgerichtet

Anschliessend wählt man einen Absatz aus, bei dem der Tabulator eingesetzt werden soll, und klickt an die gewünschte Position auf dem Lineal oberhalb des Dokuments. Per Tabulator Taste kann man dann mit dem Textcursor zum gewünschten Ort springen.

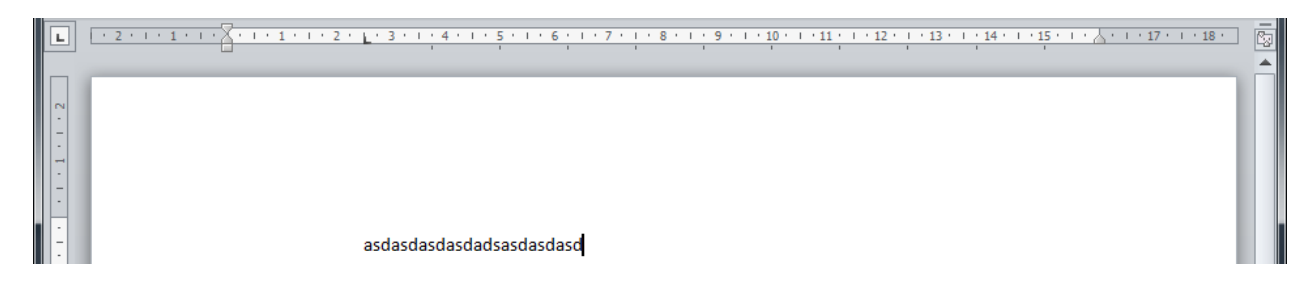

#### EINRÜCKUNGEN DEFINIEREN

Wenn man einen ganzen Absatz einrücken will, so kann man dies mit den beiden Schiebern auf dem Lineal oben links tun. Der obere Schieber gilt bei einer Aufzählung für die Position der Aufzählungszeichen, der untere für die Position des Textes. Bei einem Absatz steht der obere Schieber für die Einrückung der ersten Zeile, der untere hingege**n** steht für die Position des restlichen Textes.

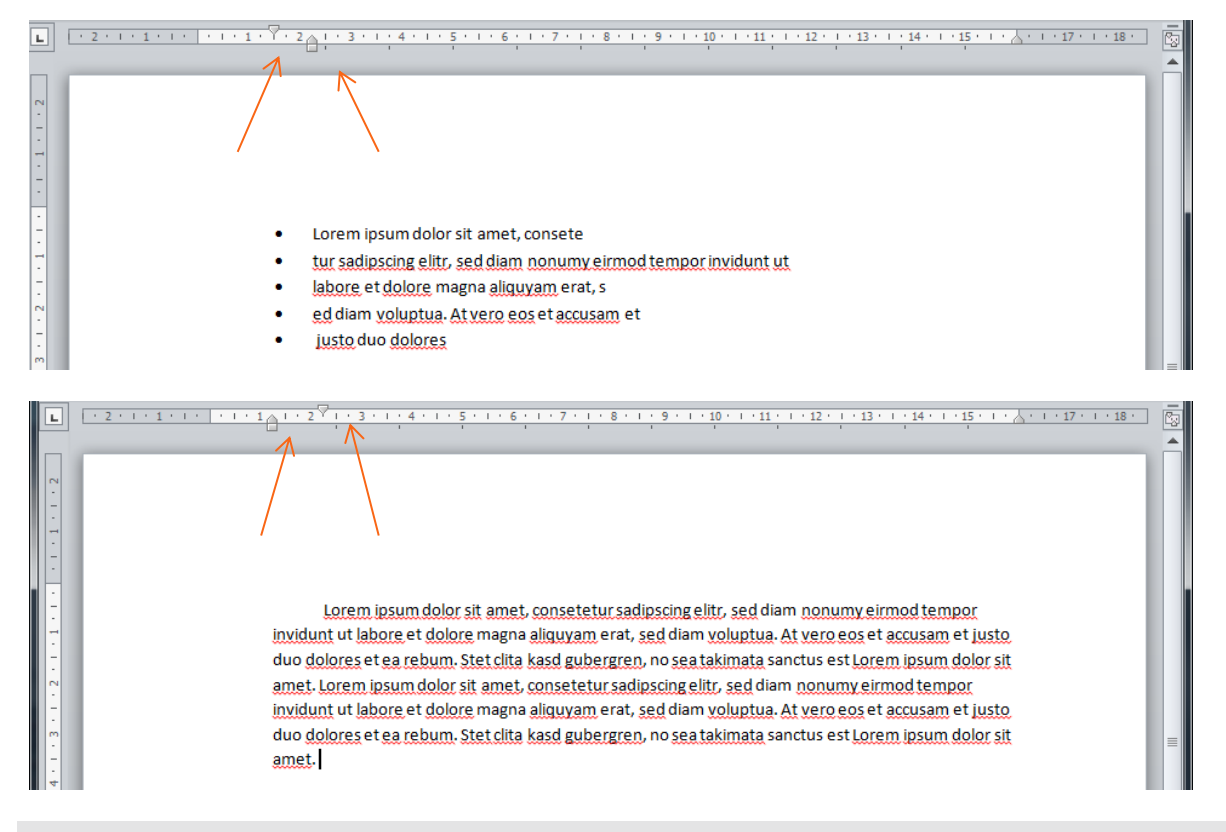

#### FORMATVORLAGEN RICHTIG VERWENDEN

Jedes Textverarbeitungsprogramm bietet die Möglichkeit, mit Formatvorlagen zu arbeiten. Diese definieren eine gewisse Darstellung für den Text. Zudem kann man bestehende Formatvorlagen verändern und neue hinzufügen. Der Text sollte möglichst mit diesen Vorlagen formatiert werden. So verwendet man z.B. für einen Haupttitel meistens die Vorlage "Überschrift 1" und für Fliesstext die Vorlage "Standard". Wenn man nun einem Text eine Formatvorlage zuordnen will, wählt man den entsprechenden Text aus und wählt anschliessend die entsprechende Formatvorlage aus. Diese befinden sich meistens oberhalb des Dokumentes. Dort befindet sich auch die Funktion, um Vorlagen anzupassen.

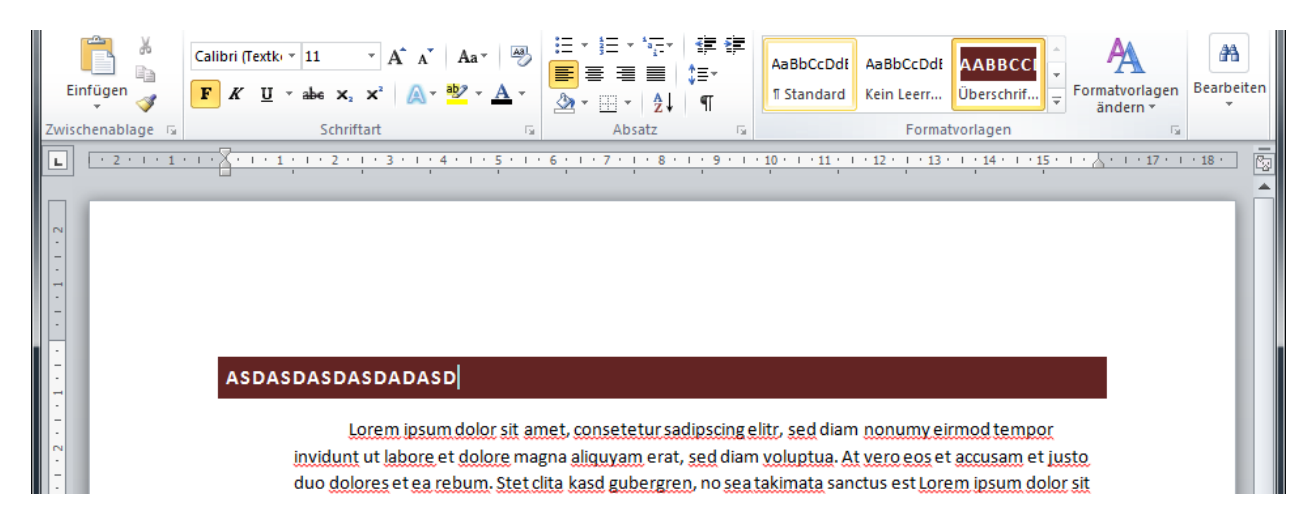